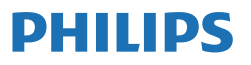

Business Monitor

**3000** Series

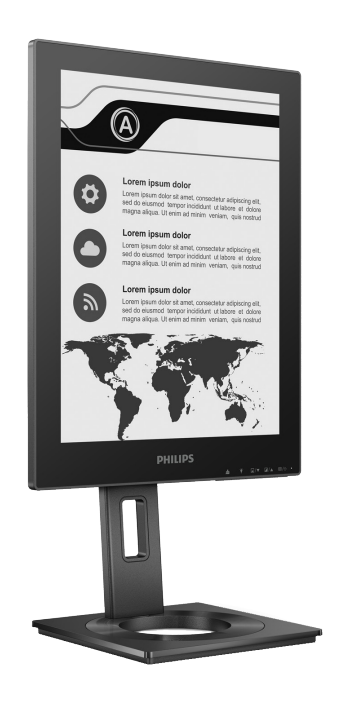

13B1K3300

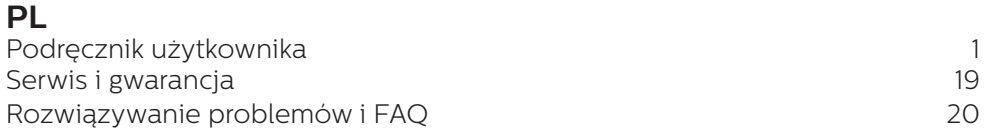

Zarejestruj produkt i uzyskaj pomoc pod adresem **<www.philips.com/welcome>**

# Spis treści

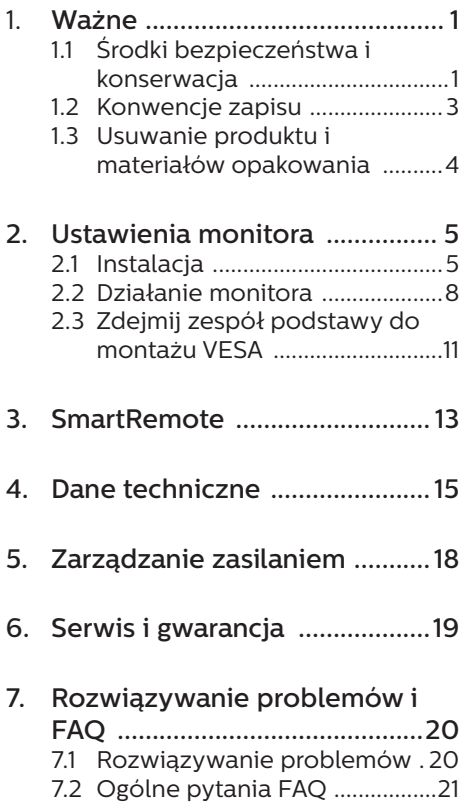

# <span id="page-2-0"></span>1. Ważne

Ten elektroniczny podręcznik użytkownika jest przeznaczony dla wszystkich użytkowników monitora Philips. Należy poświęcić trochę czasu na przeczytanie tego podręcznika użytkownika, przed rozpoczęciem używania monitora. Zawiera on ważne informacje i uwagi dotyczące używania monitora.

Produkt firmy Philips jest objęty gwarancją pod warunkiem właściwej obsługi i używania go zgodnie z przeznaczeniem i z właściwymi instrukcjami obsługi oraz po przedstawieniu oryginału faktury lub paragonu kasowego, zawierającego datę zakupu, nazwę dostawcy oraz model i numer seryjny produktu.

# 1.1 Środki bezpieczeństwa i konserwacja

## **O** Ostrzeżenia

Używanie elementów sterowania, regulacji lub innych procedur niż te, które opisano w niniejszej dokumentacji, może spowodować porażenie prądem i/lub zagrożenia mechaniczne.

Podczas podłączania i użytkowania twojego monitora komputerowego należy przeczytać instrukcje i postępować zgodnie z nimi.

### Działanie

Monitor należy chronić przed bezpośrednim światłem słonecznym, bardzo silnym, jasnym światłem i trzymać go z dala od źródła ciepła. Długotrwała ekspozycja na tego rodzaju środowisko, może spowodować

rozbarwienie i uszkodzenie monitora.

- • Wyświetlacz należy trzymać z dala od oleju. Olej może zniszczyć plastikową pokrywę wyświetlacza, co spowoduje utratę gwarancji.
- Należy usunąć jakiekolwiek obiekty, które mogą blokować szczeliny wentylacyjne lub uniemożliwić prawidłowe chłodzenie elementów elektronicznych monitora.
- Nie wolno blokować szczelin wentylacyjnych obudowy.
- Podczas ustawiania monitora należy upewnić się, że zapewniony jest łatwy dostęp do wtyki i gniazda zasilania.
- Jeśli monitor został wyłaczony poprzez odłączenie kabla zasilającego lub przewodu prądu stałego, w celu uzyskania normalnego działania, należy zaczekać 6 sekund przed ponownym podłączeniem kabla zasilającego lub przewodu prądu stałego.
- Przez cały czas eksploatacji monitora, należy używać przewodów zasilających z certyfikatem, dostarczonych przez firmę Philips. Brak przewodu zasilającego należy zgłosić do lokalnego punktu serwisowego. (Sprawdź informacje kontaktowe podane w podręczniku Ważne informacie.)
- Należy używać z określonym zasilaniem. Monitor należy używać wyłącznie z określonym zasilaniem. Nieprawidłowe napięcie zasilania będzie skutkować nieprawidłowym działaniem i może spowodować pożar albo porażenie prądem elektrycznym.
- Należy chronić kabel. Nie należy ciągnąć lub zginać kabla

zasilającego i kabla sygnałowego. Nie należy umieszczać monitora lub jakichkolwiek ciężkich obiektów na kablach, uszkodzenie kabli może spowodować pożar lub porażenie prądem elektrycznym.

- • W czasie działania nie należy narażać monitora na silne drgania lub uderzenia.
- Aby uniknąć potencialnego uszkodzenia, na przykład odklejanie panela przez ramkę, monitora nie należy nachylać w dół pod kątem większym niż 5 stopni. Nachylenie w dół pod kątem większym niż 5 stopni, może spowodować uszkodzenie nie objęte gwarancją.
- Podczas działania lub przenoszenia nie należy uderzać lub dopuszczać do upadku monitora.
- Port USB typu C można podłaczać wyłącznie ze specyficznym urządzeniem z niepalną obudową, zgodnie ze standardem IEC 62368-1 lub IEC 60950-1.
- Zbyt długie patrzenie na ekran monitora może być przyczyną zmęczenia oczu. Bardziej zalecane jest robienie krótszych a częstszych przerw w pracy niż dłuższych i rzadszych. Na przykład przerwa trwająca 5–10 minut po 50–60 minutach ciągłego patrzenia na ekran jest lepszym rozwiązaniem niż 15-minutowa przerwa co dwie godziny. Poniższe czynności pomogą w uniknięciu zmęczenia oczu podczas ciągłego korzystania z monitora:
	- Patrzenie na obiekty znajdujące się w różnych odległościach po długim czasie patrzenia na ekran.
	- • Świadome częste mruganie podczas pracy.
- • Zamknięcie oczu i delikatne obracanie nimi w celu rozluźnienia.
- • Ustawienie monitora pod odpowiednim kątem i na wysokości dostosowanej do wzrostu użytkownika.
- • Ustawienie odpowiedniego poziomu jasności i kontrastu.
- • Dostosowanie oświetlenia w pomieszczeniu tak, aby było zbliżone do jasności ekranu; unikanie światła jarzeniowego i powierzchni słabo odbijających światło.
- • Wizyta u lekarza po wystąpieniu niepokojących objawów.

#### Konserwacja

- Aby nie uszkodzić monitora, nie należy naciskać zbyt mocno ekranu EPD (ang. Electronic Paper Display). Podczas przenoszenia monitora należy przy podnoszeniu chwycić za ramkę obudowy; nie należy podnosić monitora, chwytając palcami za ekran EPD.
- Środki czyszczące na bazie oleju mogą uszkodzić plastikowe części, co spowoduje utratę gwarancji.
- Jeśli monitor nie bedzie używany w dłuższym okresie czasu, należy go odłączyć od zasilania.
- Przed czyszczeniem lekko zwilżoną szmatką należy odłączyć monitor od zasilania. Ekran można wycierać suchą szmatka, przy wyłączonym zasilaniu. Jednakże, nigdy nie należy używać do czyszczenia monitora rozpuszczalników organicznych, takich jak alkohol lub opartych na amoniaku płynów.
- Aby uniknąć ryzyka porażenia lub trwałego uszkodzenia zestawu, nie należy narażać monitora na

<span id="page-4-0"></span>działanie kurzu, deszczu, wody, lub nadmiernej wilgoci.

- Po zamoczeniu monitora, należy go jak najszybciej wytrzeć suchą szmatką.
- Jeśli do wnętrza monitora przedostanie się obca substancja lub woda, należy natychmiast wyłączyć zasilanie i odłączyć przewód zasilający. Następnie, należy usunąć obcą substancję lub wodę i wysłać monitor do punktu naprawczego.
- Nie należy przechowywać lub używać monitora w miejscach narażonych na oddziaływanie ciepła, bezpośredniego światła słonecznego lub ekstremalnie niskich temperatur.
- Aby zapewnić najlepsze funkcjonowanie monitora i jego długą żywotność należy go używać w miejscach, w których temperatura i wilgotność mieści się w podanym zakresie.
	- • Temperatura: 0-40°C 32-104°F
	- • Wilgotność: 20 80% RH

Ważne informacje dotyczące wypalania obrazu/powidoku

Jeśli na obrazie pojawi się powidok. należy nacisnąć przycisk usuwania utrwalenia obrazu  $\blacksquare$  w celu odświeżenia ekranu monitora.

#### Serwis

- Pokrywe obudowy może otwierać wyłącznie wykwalifikowany personel serwisu.
- Jeśli wymagane są jakiekolwiek dokumenty dotyczące naprawy lub integracji należy się skontaktować z lokalnym punktem serwisowym. (Sprawdź informacje kontaktowe podane w podręczniku Ważne informacie.)
- Informacje dotyczące transportu, można uzyskać w części "Specyfikacje techniczne".
- Nie wolno pozostawiać monitora w samochodzie/bagażniku nagrzewanym bezpośrednimi promieniami słońca.

#### Uwaga

Jeśli monitor nie działa normalnie, lub gdy nie ma pewności, którą procedurę zastosować podczas wykonywania instrukcji działania należy skontaktować się z technikiem serwisu.

## 1.2 Konwencje zapisu

Konwencje zapisu zastosowane w niniejszym dokumencie wykorzystują następujące elementy:

#### Uwagi, przestrogi i ostrzeżenia

W tej instrukcji pewne bloki tekstu mogą być wyróżnione poprzez zastosowanie pogrubienia lub pochylenia czcionki, mogą też towarzyszyć im ikony. Bloki takie zawierają uwagi, przestrogi lub ostrzeżenia. Są one wykorzystywane w następujący sposób:

### **B** Uwaga

Ta ikona wskazuje ważną informację i poradę, pomocną w lepszym wykorzystaniu możliwości sprzętu.

## **A** Przestroga

Ta ikona wskazuje informacje, jak uniknąć potencjalnego uszkodzenia sprzętu lub utraty danych.

### **Ostrzeżenie**

Ta ikona wskazuje możliwość powstania zagrożenia dla zdrowia lub życia oraz wskazuje sposób uniknięcia problemu.

Niektóre ostrzeżenia mogą mieć inną formę oraz występować bez ikon. W takich przypadkach określony

<span id="page-5-0"></span>sposób prezentacji ostrzeżenia jest wskazywany przez odpowiednie przepisy.

## 1.3 Usuwanie produktu i materiałów opakowania

WEEE (Waste Electrical and Electronic Equipment [Utylizacja odpadów elektrycznych i elektronicznych])

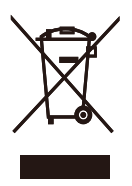

This marking on the product or on its packaging illustrates that, under European Directive 2012/19/EU governing used electrical and electronic appliances, this product may not be disposed of with normal household waste. You are responsible for disposal of this equipment through a designated waste electrical and electronic equipment collection. To determine the locations for dropping off such waste electrical and electronic, contact your local government office, the waste disposal organization that serves your household or the store at which you purchased the product.

Your new monitor contains materials that can be recycled and reused. Specialized companies can recycle your product to increase the amount of reusable materials and to minimize the amount to be disposed of.

All redundant packing material has been omitted. We have done our utmost to make the packaging easily separable into mono materials.

Please find out about the local regulations on how to dispose of your old monitor and packing from your sales representative.

Taking back/Recycling Information for Customers

Philips establishes technically and economically viable objectives to optimize the environmental performance of the organization's product, service and activities.

From the planning, design and production stages, Philips emphasizes the important of making products that can easily be recycled. At Philips, endof-life management primarily entails participation in national take-back initiatives and recycling programs whenever possible, preferably in cooperation with competitors, which recycle all materials (products and related packaging material) in accordance with all Environmental Laws and taking back program with the contractor company.

Your display is manufactured with high quality materials and components which can be recycled and reused.

To learn more about our recycling program please visit

http://www.philips.com/a-w/about/ sustainability.html

# <span id="page-6-0"></span>2. Ustawienia monitora

# 2.1 Instalacja

**1** Zawartość opakowania

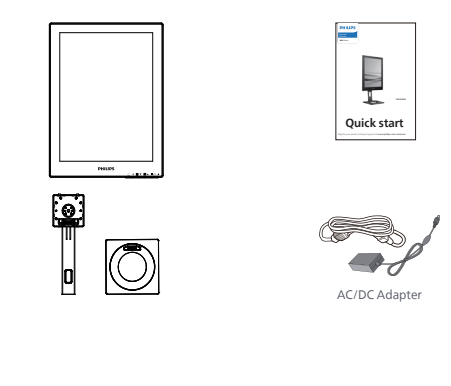

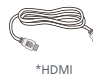

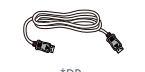

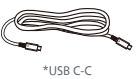

## \*Zależnie od regionu

# **←** Uwaga

Należy używać wyłącznie wskazanego modelu zasilacza sieciowego: Philips ADPC1936.

- 2 Instalacja podstawy
- 1. Połóż monitor ekranem w dół na gładkiej powierzchni. Należy uważać, aby nie zarysować lub nie uszkodzić ekranu.

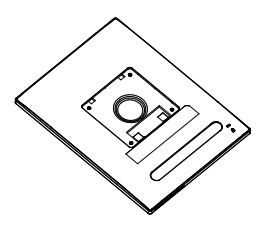

- 2. Przytrzymaj statyw obydwiema rękami.
	- (1) Delikatnie dołącz podstawę do statywu.
	- (2) Dokręć palcami śrubę w dolnej części podstawy.
	- (3) Użyj śrubokręta do dokręcenia śruby w dolnej części podstawy i przymocuj mocno podstawę do kolumny.
	- (4) Delikatnie doczep statyw do mocowania VESA aż do zatrzaśnięcia.

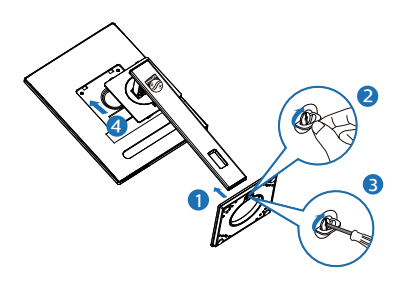

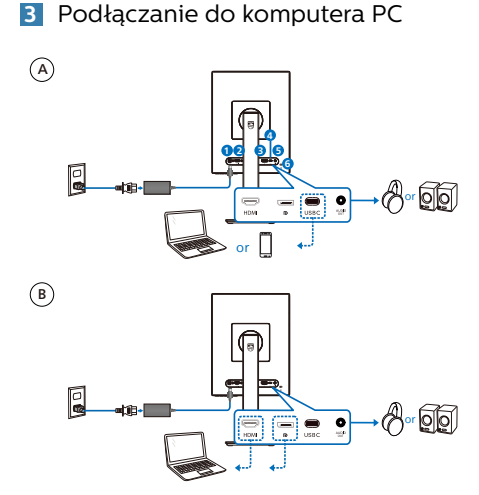

- **1** Wejście zasilania prądem stałym
- **2** Wejście HDMI
- **3** Wejście DisplayPort
- **4** USB C
- **5** Wyjście audio
- **6** Blokada Kensington zabezpieczenia przed kradzieżą

### $\bigoplus$  Uwaga

Port USB-C monitora zapewnia zasilanie i odbiór sygnału wideo. Gniazdo HDMI i DP pełni wyłącznie funkcję wejścia sygnału wideo i nie umożliwia ładowania. Monitor może być zasilany również po podłączeniu zasilacza.

Połączenie z komputerem PC

- 1. Podłącz pewnie przewód zasilający do złącza z tyłu monitora.
- 2. Wyłącz komputer i odłącz kabel zasilający.
- 3. Podłącz kable sygnałowe monitora do złącza wideo w tylnej części komputera.
- 4. Podłącz kabel zasilający komputera i monitora do pobliskiego gniazda.
- 5. Włącz komputer i monitor. Jeśli na monitorze pojawi się obraz, oznacza to, że instalacja została zakończona.

**4** Zasilanie

Po podłączeniu zasilacza do monitora:

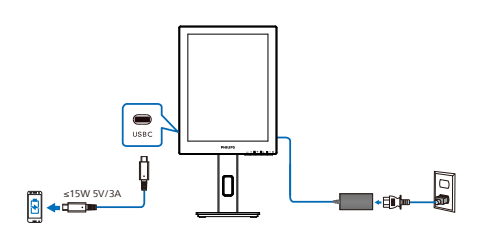

Port USB-C monitora umożliwia ładowanie urządzeń prądem o parametrach 15 W i 5 V/3 A.

Na rynku dostępne są różne urządzenia o odmiennych właściwościach i specyfikacjach. Ponieważ wymagania w zakresie zasilania danego urządzenia mogą nie być zgodne z parametrami portu USB-C monitora, nie można zagwarantować, że moc 15 W portu USB-C (5 V/3 A) będzie odpowiednia do ładowania urządzenia. Aby uniknąć uszkodzenia urządzenia, należy zapoznać się z danymi technicznymi producenta urządzenia i zapewnianymi przez niego zaleceniami.

Bez zasilacza podłączonego do monitora:

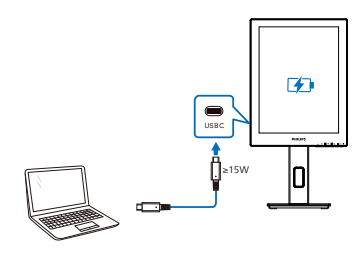

Monitor może być zasilany z urządzenia przez port USB-C, który obsługuje moc do 65 W przy parametrach 5 V/3 A, 7 V/3 A, 9 V/3 A, 10 V/3 A, 12 V/3 A, 15 V/3 A, 20 V/3,25 A.

## **●** Uwaga

Podczas używania telefonu komórkowego z monitorem zdecydowanie zalecane jest podłączenie zasilacza w celu zapewnienia lepszej jakości użytkowania. Należy pamiętać, że przy niskim poziomie naładowania urządzenia ekran może migać lub stać się czarny. Aby rozwiązać ten problem, należy podłączyć urządzenie do zasilania.

# <span id="page-9-0"></span>2.2 Działanie monitora

## **1** Opis przycisków sterowania

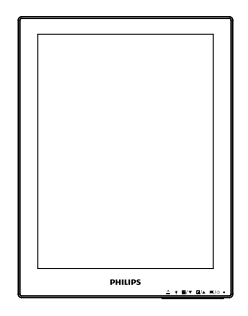

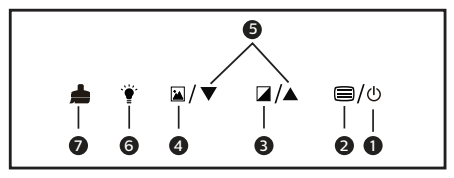

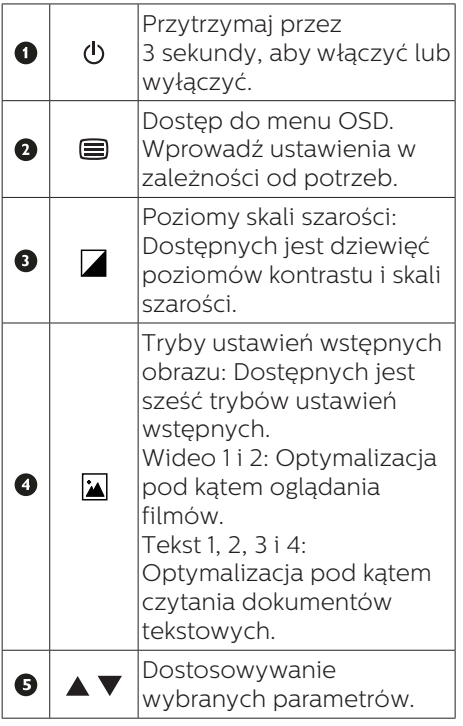

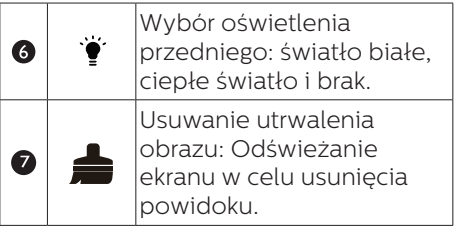

## **2** Menu OSD

Poniżej zamieszczony jest widok ogólny struktury menu ekranowego OSD. Można go wykorzystać jako punkt odniesienia przy późniejszym wykonywaniu różnych regulacji.

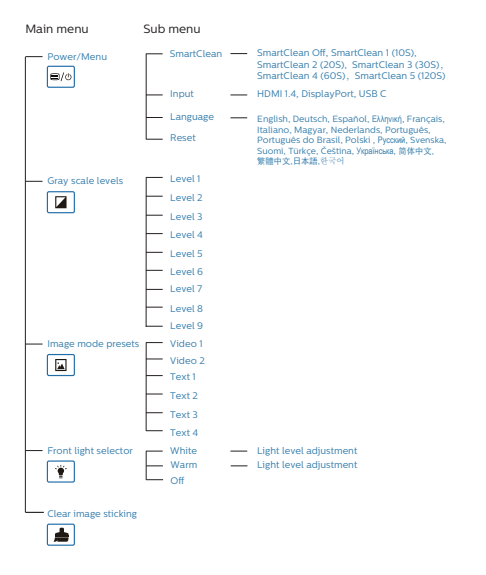

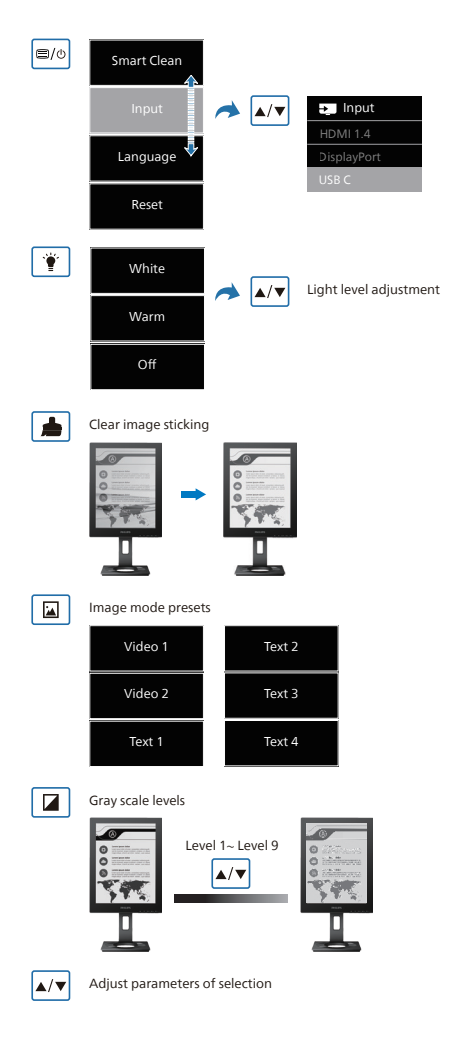

## $\bigoplus$  Uwaga

Monitor EPD jest zoptymalizowany pod kątem czytania tekstu. Jest to bistabilny ekran refleksyjny o niższej częstotliwości odświeżania niż monitor LCD. Zalecane jest korzystanie z programu SmartRemote, który zapewnia szybsze i łatwiejsze wyświetlanie plików na ekranie EPD.

## **3** Powiadomienie o rozdzielczości

Ten monitor działa optymalnie przy jego rozdzielczości oryginalnej, 1200 x 1600. Po uruchomieniu monitora przy innej rozdzielczości, na ekranie zostanie wyświetlony komunikat alarmu: Najlepsze wyniki daje ustawienie 1200 x 1600.

Alarm dotyczący wyświetlania w innej rozdzielczości niż rozdzielczość oryginalna, można wyłączyć w menu Setup (Ustawienia) OSD (On Screen Display).

## **4** Funkcje fizyczne

## Nachylanie

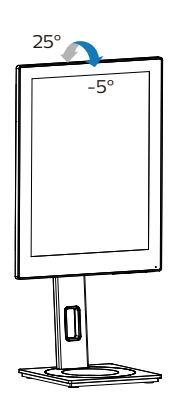

## Obracanie

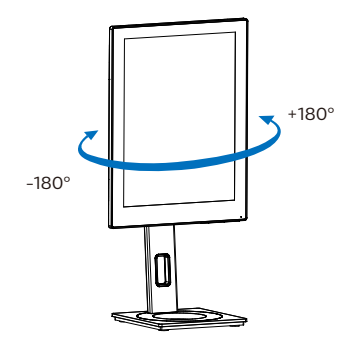

### Regulacja wysokości

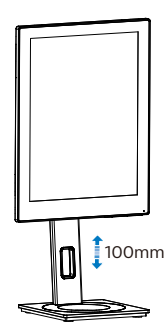

Przestawianie ekranu

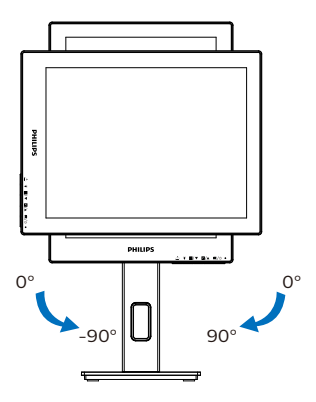

## **<sup>1</sup>** Ostrzeżenie

- Aby uniknąć potencialnego uszkodzenia ekranu, takiego jak odklejanie panela przez ramkę, monitora nie należy nachylać w dół pod kątem większym niż 5 stopni.
- Podczas regulacji kata monitora nie należy naciskać ekranu. Należy chwytać wyłącznie za ramkę.

# <span id="page-12-0"></span>2.3 Zdejmij zespół podstawy do montażu VESA

Przed rozpoczęciem demontażu podstawy monitora należy wykonać wymienione poniżej instrukcje, aby uniknąć możliwych uszkodzeń lub obrażeń.

1. Wysuń wspornik podstawy monitora na maksymalną wysokość.

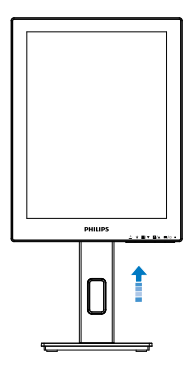

2. Połóż monitor ekranem w dół na gładkiej powierzchni. Należy uważać, aby nie zarysować lub nie uszkodzić ekranu. Następnie podnieś podstawę monitora.

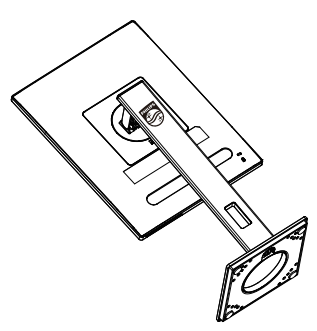

3. Trzymając wciśnięty przycisk blokady, przechyl podstawę i wysuń ją.

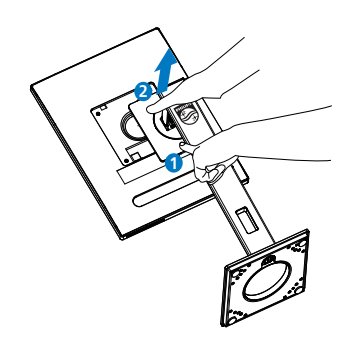

## $\bigoplus$  Uwaga

Ten monitor umożliwia montaż w standardzie montażowym VESA 100mm x 100mm. Wkręt montażowy VESA M4. W przypadku montażu na ścianie zawsze należy kontaktować się z producentem.

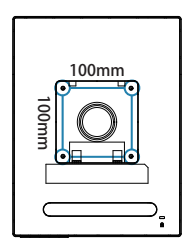

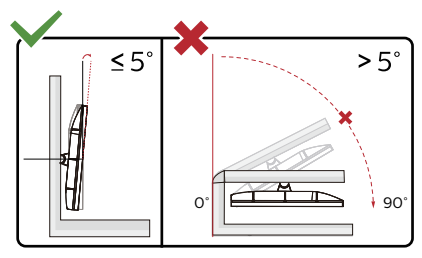

\* Konstrukcja wyświetlacza może się różnić od pokazanej na ilustracji.

## **O** Ostrzeżenie

Aby uniknąć potencjalnego uszkodzenia ekranu, takiego jak odklejanie panela przez ramkę, monitora nie należy nachylać w dół pod kątem większym niż 5 stopni.

 $\cdot$  Podczas regulacji kata monitora nie należy naciskać ekranu. Należy chwytać wyłącznie za ramkę.

# <span id="page-14-0"></span>3. SmartRemote

# **1** Co to jest SmartRemote?

SmartRemote to wyłączne, zaawansowane oprogramowanie firmy Philips do monitorów firmy Philips z ekranem EPD (ang. Electronic Paper Display), które umożliwia wyświetlanie różnego typu zawartości.

# **2** Dlaczego jest mi to potrzebne?

SmartRemote upraszcza sposób wyświetlania plików. Można kliknąć przycisk funkcji w oknie programu SmartRemote w celu łatwego przejścia w górę/w dół, powiększenia/zmniejszenia, wyszukania tekstu lub przełączenia plików między laptopem a monitorem EPD. Działa on w połączeniu z trybami dostępnymi w menu ekranowym (OSD) monitora, które zawiera ustawienia wstepne zoptymalizowane pod katem wyświetlania wszystkich ulubionych rodzajów zawartości.

# **3** Jak włączyć SmartRemote?

W celu instalacji i uruchomienia programu SmartRemote należy wykonać poniższe instrukcje.

# Instalacja

Przejdź na stronę pomocy technicznej firmy Philips: [www.philips.com/](www.philips.com/welcome) [welcome](www.philips.com/welcome) i pobierz program SmartRemote. Programu SmartRemote można używać wyłącznie z monitorami EPD (ang. Electronic Paper Display) firmy Philips. Wykonaj instrukcje i dokończ instalację.

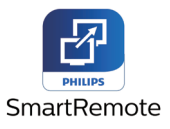

Uruchamianie programu SmartRemote Kliknij program na pulpicie lub w folderze SmartRemote. W prawym

dolnym rogu ekranu wyświetlone zostanie okno programu.

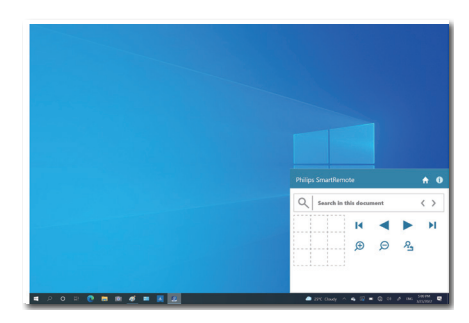

## Interfejs

- 1. Przeciąganie i upuszczanie plików w strefie upuszczania plików. Sprawdzanie listy dodanych plików. Obsługiwane formaty plików to Microsoft Word, Excel, PowerPoint i PDF.
- 2. Przechodzenie między plikami albo na początek lub koniec listy plików.
- 3. Powiększanie lub zmniejszanie plików.
- 4. Funkcja Zoom dzieli dokument na kwadraty. Między kwadratami można przechodzić za pomocą myszy.
- 5. Wyświetlanie pliku w 100% oryginalnym rozmiarze.
- 6. Wyszukiwanie tekstu w plikach.

Na przykład, kliknij + (powiększenie) (3), a następnie kliknij kwadrat podglądu (4) w celu powiększenia żądanego obszaru na ekranie. Kliknięcie lewego górnego kwadratu powiększy lewy górny róg dokumentu. Kliknięcie lewego dolnego powiększy lewy dolny róg dokumentu.

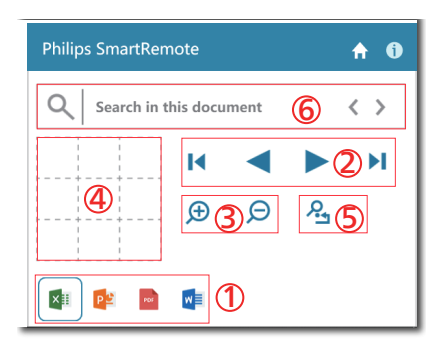

Zawartość pliku zostanie wyświetlona na monitorze EPD. Za pomocą tego prostego interfejsu można czytać pliki i przełączać się między nimi. Należy pamiętać, że jednocześnie załadować można tylko pięć plików. Po przeciągnięciu kolejnego pliku najstarszy plik zostanie usunięty z okna przeglądarki plików.

Jeśli na obrazie pojawi się powidok, należy nacisnąć przycisk usuwania utrwalenia obrazu  $\triangle$  w celu odświeżenia ekranu monitora.

Można kliknąć prawym przyciskiem myszy program na pasku zadań, gdy monitor EPD nie jest używany.

#### Dezinstalacia

Aby odinstalować program SmartRemote, należy wykonać poniższe czynności.

- 1. Kliknij przycisk Start i zaznacz SmartRemote w menu Start.
- 2. Kliknij prawym przyciskiem myszy SmartRemote i wybierz polecenie Uninstall (Odinstaluj).
- 3. Dokończ dezinstalację programu SmartRemote.

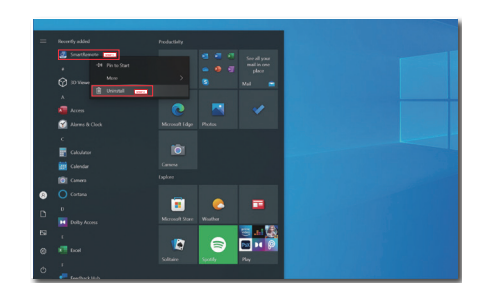

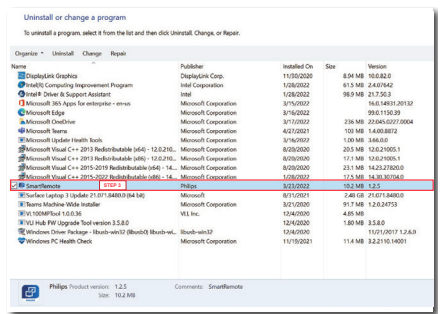

# **C** Uwaga

- Program SmartRemote służy do szybkiego i łatwego wyświetlania plików, których podczas używania programu nie można jednak edytować.
- Program SmartRemote jest zgodny tylko z systemami operacyjnymi Windows. System macOS nie jest aktualnie obsługiwany.

# <span id="page-16-0"></span>4. Dane techniczne

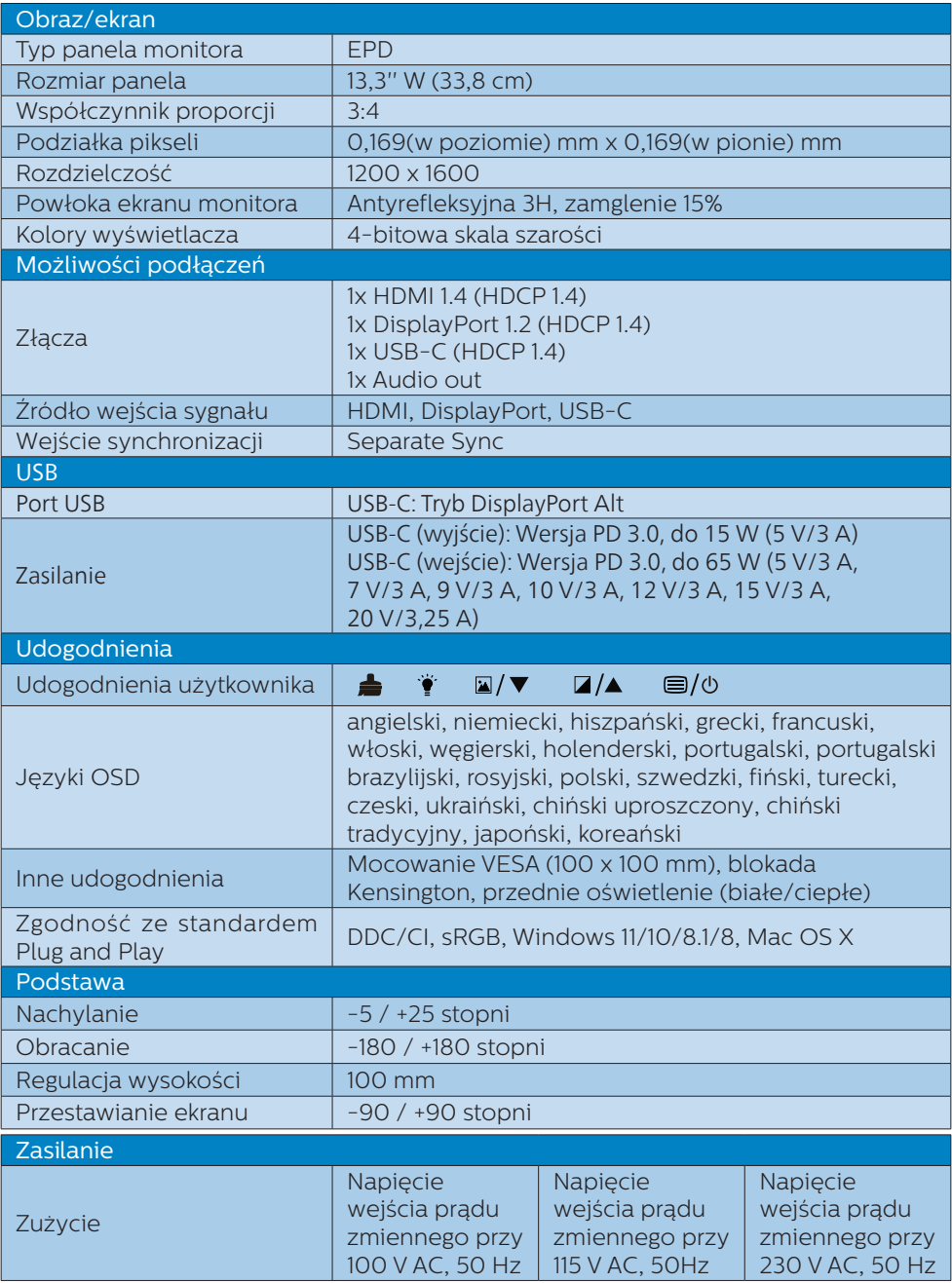

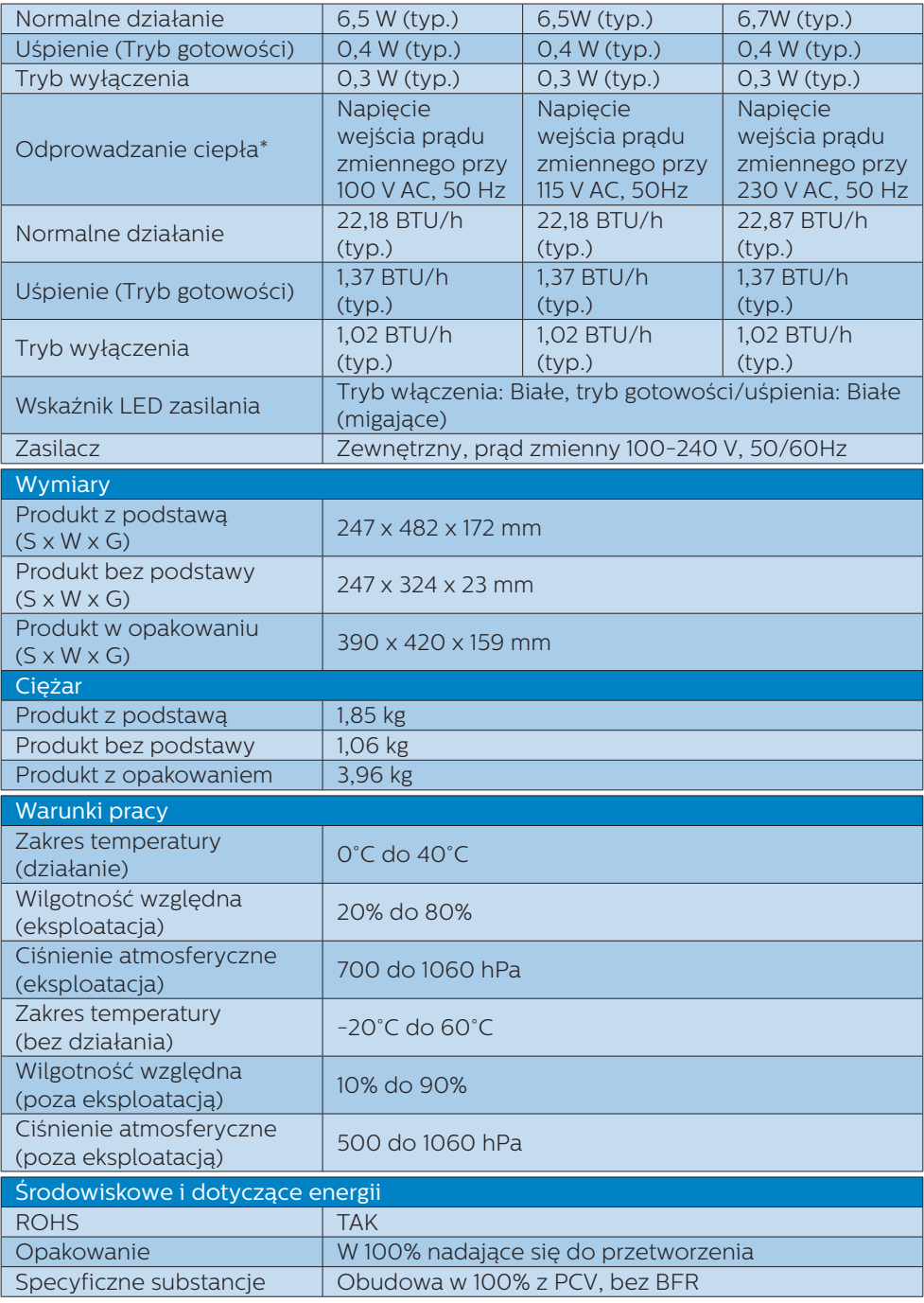

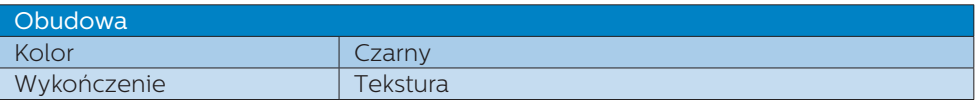

#### $\bigoplus$  Uwaga

- Dane te mogą zostać zmienione bez powiadomienia. Przejdź do [www.philips.](http://www.philips.com/support) [com/support](http://www.philips.com/support) w celu pobrania najnowszej wersji ulotki.
- • Należy pamiętać, że monitor działa najlepiej w oryginalnej rozdzielczości 1200 x 1600. Przestrzeganie tego zalecenia pozwala uzyskać najlepszą jakość obrazu.
- • Monitor EPD (ang. Electronic Paper Display) ma ekran refleksyjny. Potrzebuje on znacznie mniej energii do wyświetlania zawartości, co zależy od oświetlenia w pomieszczeniu. Ostatnio wyświetlona zawartość będzie widoczna nawet po odłączeniu zasilania.

# <span id="page-19-0"></span>5. Zarządzanie zasilaniem

Jeśli karta graficzna obsługuje standard VESA DPM lub jeśli zainstalowano w komputerze odpowiednie oprogramowanie, monitor może automatycznie zmniejszać zużycie energii, gdy nie jest używany. Po wykryciu sygnału wejścia z klawiatury, myszy lub innego urządzenia wejścia, praca monitora zostanie automatycznie wznowiona. W tabeli poniżej przedstawiono zużycie energii i sygnalizowanie funkcji automatycznego oszczędzania energii:

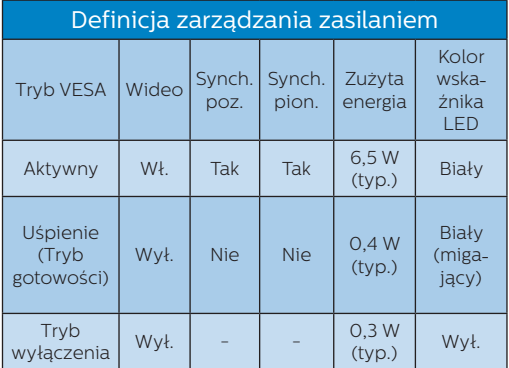

W celu pomiaru zużycia energii tego monitora należy wykonać następujące ustawienia.

• Oryginalna rozdzielczość: 1200 x 1600

### Uwaga Dane te mogą zostać zmienione bez powiadomienia.

# <span id="page-20-0"></span>6. Serwis i gwarancja

Szczegółowe informacje dotyczące zakresu gwarancji i dodatkowego wsparcia w danym regionie można uzyskać na stronie www.philips.com/support lub w lokalnym centrum obsługi klienta firmy Philips.

W celu uzyskania informacji o okresie gwarancji należy sprawdzić Oświadczenie dotyczące gwarancji w podręczniku z ważnymi informacjami.

W celu wydłużenia okresu gwarancji należy zwrócić się do autoryzowanego centrum serwisowego i nabyć pakiet obsługi pogwarancyjnej.

Aby móc skorzystać z tej usługi, należy ją nabyć w ciągu 30 dni kalendarzowych od daty zakupu produktu. W okresie rozszerzonej gwarancji usługa obejmuje odbiór sprzętu, naprawę i odesłanie, jednak użytkownik ponosi wszystkie naliczane koszty.

Jeśli autoryzowany partner serwisowy nie może wykonać wymaganych napraw w ramach rozszerzonej gwarancji, będziemy w miarę możliwości poszukiwać alternatywnych rozwiązań z dochowaniem okresu, na który została wykupiona rozszerzona gwarancja.

Dodatkowe informacje można uzyskać, kontaktując się z działem obsługi klienta firmy Philips lub z lokalnym centrum serwisowym (numer biura obsługi klienta).

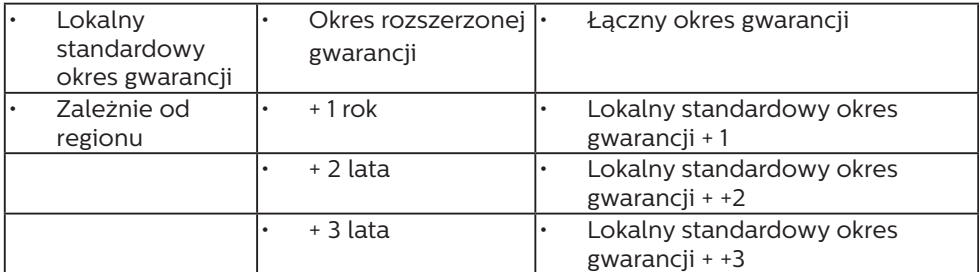

\*\*Wymagany oryginalny dowód zakupu produktu i wydłużona gwarancja.

## **e** Uwaga

Informacje dotyczące regionalnej telefonicznej pomocy serwisowej znajdują się w podręczniku ważnych informacji, dostępnym na portalu wparcia firmy Philips.

# <span id="page-21-0"></span>7. Rozwiązywanie problemów i FAQ

# 7.1 Rozwiązywanie problemów

Na stronie tej omówiono problemy, które może naprawić użytkownik. Jeśli problem utrzymuje się po wypróbowaniu przedstawionych rozwiązań, należy skontaktować się z przedstawicielem działu obsługi klienta firmy Philips.

## **1** Typowe problemy

Brak obrazu (nie świeci dioda LED zasilania)

- Upewnij się, że przewód zasilający jest podłączony do gniazdka elektrycznego, a jego drugi koniec do złącza z tyłu monitora.
- Upewnij się najpierw, że przycisk zasilania na panelu przednim monitora znajduje się w pozycji wyłączenia, a następnie naciśnij go do pozycji włączenia.

Brak obrazu (Biały kolor diody LED zasilania)

- Upewnij się, że komputer jest włączony.
- Upewnij się, że kabel sygnałowy jest prawidłowo podłączony do komputera.
- Upewnij się, że nie są wygięte szpilki złącza kabla monitora od strony złącza. Jeśli tak, napraw lub wymień kabel.
- Może być aktywna funkcja oszczędzania energii.

#### Na ekranie pojawi się komunikat

Check cable connection

- Upewnij się, że kabel monitora jest prawidłowo podłączony do komputera. (Odnosi się także do Instrukcji szybkiego uruchomienia).
- Sprawdź, czy nie są wygięte szpilki złącza kabla monitora.
- Upewnij się, że komputer jest włączony.

### $\bigoplus$  Uwaga

Funkcja Auto nie ma zastosowania w trybie cyfrowym DVI, ponieważ nie jest tam potrzebna.

Widoczne znaki dymu lub iskrzenia

- Nie należy wykonywać żadnych czynności rozwiązywania problemów
- Dla bezpieczeństwa należy natychmiast odłączyć monitor od zasilania sieciowego
- Należy jak najszybciej skontaktować się z przedstawicielem obsługi klienta Philips.

### 2 Problemy związane z obrazem

Po wyłączeniu zasilania na ekranie pozostaje "powidok".

Monitor EPD (ang. Electronic Paper Display) ma ekran refleksyjny. Potrzebuje on znacznie mniej energii do wyświetlania zawartości, co zależy od oświetlenia w pomieszczeniu. Ostatnio wyświetlona zawartość będzie widoczna nawet po odłączeniu zasilania.

Obraz jest zniekształcony. Tekst jest niewyraźny lub rozmyty

- Ustaw tryb rozdzielczości wyświetlania komputera PC zgodnie z zalecaną oryginalną rozdzielczością ekranu monitora.
- • Kliknij przycisk trybów ustawień wstepnych obrazu  $\blacksquare$  w celu

<span id="page-22-0"></span>wybrania preferowanych ustawień wyświetlania.

• Wybierz przycisk poziomów skali szarości **.** Dostepnych jest dziewięć poziomów kontrastu i skali szarości.

W celu uzyskania dalszej pomocy, sprawdź informacje Kontakt z serwisem podane w podręczniku Ważne informacje i skontaktuj się z przedstawicielem obsługi klienta firmy Philips.

\* Działanie zależy od monitora.

# 7.2 Ogólne pytania FAQ

- P1: Co należy zrobić, jeśli podczas instalacji monitora na ekranie pojawia się komunikat "Nie można wyświetlić tego trybu wideo"?
- Odp.: Zalecana rozdzielczość dla tego monitora: 1200 x 1600.
- Odłącz wszystkie kable, a następnie podłącz komputer do uprzednio używanego monitora.
- W menu Start systemu Windows wybierz kolejno polecenia Ustawienia/Panel sterowania. W oknie Panel sterowania wybierz ikonę Ekran. W panelu sterowania ekranu wybierz kartę "Ustawienia". W zakładce ustawień, w polu "obszar pulpitu" przesuń suwak na 1200 x 1600 pikseli.
- Uruchom ponownie komputer oraz powtórz czynności 2 i 3 w celu sprawdzenia, czy rozdzielczość komputera PC jest ustawiona na 1200 x 1600.
- Wyłącz komputer, odłącz stary monitor i podłącz monitor EPD Philips.
- Włacz monitor, a następnie włącz komputer.
- P2: Czym są pliki .inf oraz .icm? Jak zainstalować sterowniki (.inf oraz icm)?
- Odp.: Są to pliki sterownika dla używanego monitora. Przy pierwszej instalacji swojego monitora, komputer może zapytać o sterowniki monitora (pliki .inf oraz .icm). Wykonaj instrukcje z podręcznika użytkownika, po czym nastąpi automatyczna instalacja sterowników monitora (pliki .inf oraz .icm).

### P3: Jak wyregulować rozdzielczość?

- Odp.: Na dostępne rozdzielczości mają wpływ karta video/sterownik graficzny i monitor. Wymaganą rozdzielczość można wybrać w oknie Panel sterowania systemu Windows®, poprzez "Właściwości ekranu".
- P4: Co należy zrobić w przypadku pomylenia się podczas regulacji ustawień monitora w menu ekranowym?
- Odp.: Naciśnij przycisk na ramce przedniej, aby wyświetlić ekran menu OSD, a następnie naciśnij przycisk **A** lub v, aby wybrać pozycję [Reset] (Resetuj) w celu przywrócenia wszystkich ustawień fabrycznych.

### P5: Czy ekran EPD jest odporny ma zarysowania?

Odp.: Ogólnie zaleca się, aby powierzchnia ekranu nie była poddawana nadmiernym wstrząsom i była chroniona przed ostrymi lub tępymi przedmiotami. Podczas przenoszenia monitora

należy upewnić się, że na powierzchnię ekranu nie jest wywierany żaden nacisk ani nie działa żadna siła. Może to mieć wpływ na warunki gwarancji.

- P6: Jak należy czyścić powierzchnię ekranu EPD?
- Odp.: Do zwykłego czyszczenia należy używać czystej, miękkiej szmatki. Do rozszerzonego czyszczenia należy używać alkoholu izopropylowego. Nie wolno używać innych rozpuszczalników, takich jak alkohol etylowy, etanol, aceton, heksan itp.
- P7: Czy monitor można podłączyć do dowolnego komputera osobistego, stacji roboczej lub komputera Mac?
- Odp.: Tak. Wszystkie monitory Philips są w pełni zgodne z standardowymi komputerami PC, komputerami Mac i stacjami roboczymi. Do podłączenia monitora do systemu Mac może być konieczna przejściówka kabla. W celu uzyskania dalszych informacji należy skontaktować się z przedstawicielem handlowym firmy Philips.
- P8: Czy monitory EPD Philips spełniają standard Plug-and-Play?
- Odp.: Tak, monitory te są zgodne ze standardem Plug-and-Play w systemach Windows 11/10/8.1/8 i Mac OSX.
- P9: Co to jest utrwalanie obrazu, wypalanie obrazu, poobraz lub powidok na panelach EPD?
- Odp.: Jeśli na obrazie pojawi się powidok, należy nacisnąć przycisk usuwania utrwalenia  $obrazu$  w celu odświeżenia ekranu monitora.
- P10: Dlaczego tekst na ekranie nie jest wyraźny, a wyświetlane znaki są nieostre?
- Odp.: Monitor EPD działa najlepiej w oryginalnej rozdzielczości 1200 x 1600. Należy ustawić taką rozdzielczość w celu uzyskania najlepszego obrazu.
- P11: Dlaczego podczas korzystania z myszy monitor pracuje wolniej?
- Odp.: Monitor EPD ma bistabilny ekran refleksyjny o niższej częstotliwości odświeżania niż monitor LCD oraz został zoptymalizowany pod kątem czytania tekstu. W celu szybszego i łatwiejszego wyświetlania plików należy korzystać z programu SmartRemote.
- P12: Gdzie można znaleźć podręcznik z ważnymi informacjami wspomniany w EDFU?
- Odp.: Podręcznik z ważnymi informacjami można pobrać ze strony pomocy technicznej Philips.

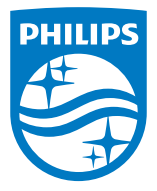

2022 © TOP Victory Investments Ltd. Wszelkie prawa zastrzeżone.

Produkt ten został wyprodukowany i jest sprzedawany w ramach odpowiedzialności firmy Top Victory Investments Ltd. Firma Top Victory Investments Ltd. udziela także gwarancji na ten produkt. Philips i emblemat tarczy Philips to zastrzeżone znaki towarowe firmy Koninklijke Philips N.V. używane na podstawie licencji.

Specyfikacje mogą zostać zmienione bez powiadomienia.

Wersja: M1113B1K3300E1WWT